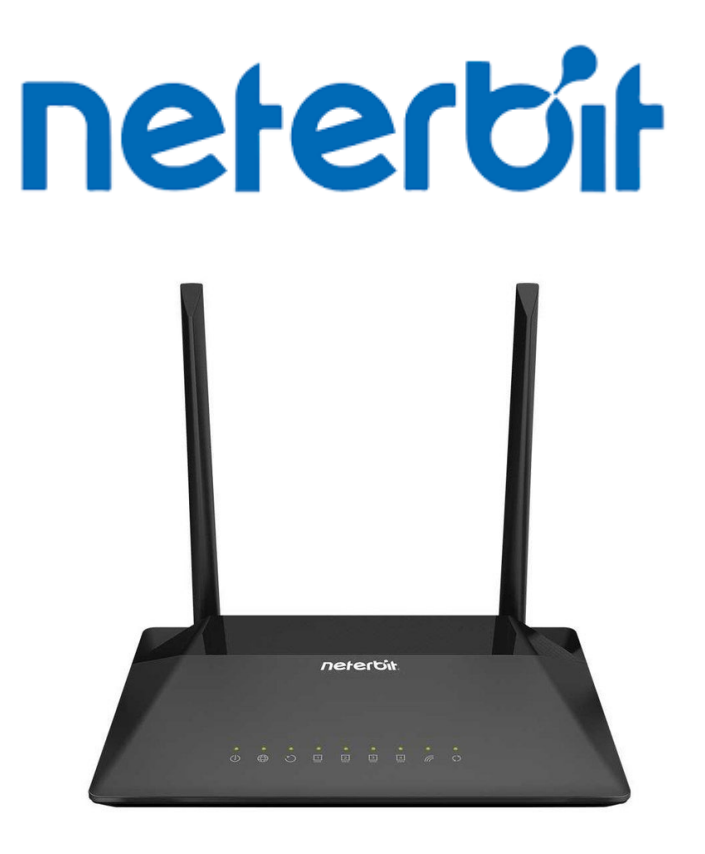

## **Neterbit NSL-224**

آموزش آپگرید مودم

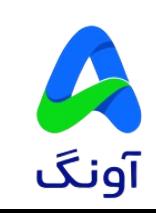

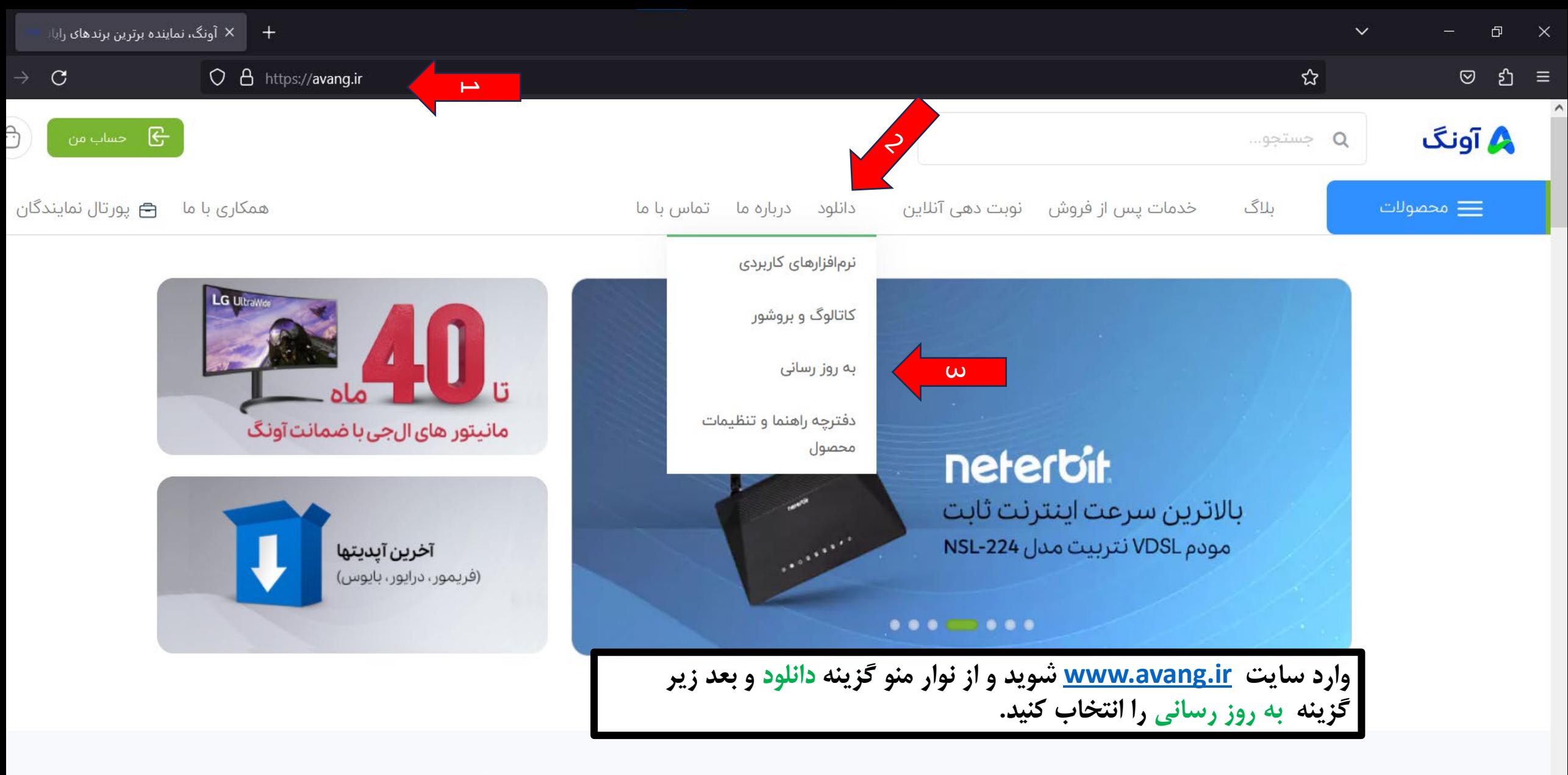

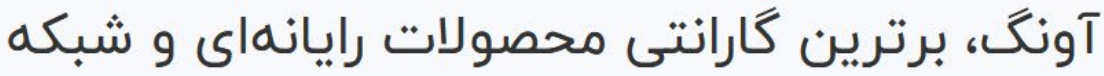

از طریق لینک\مای زیر می توانید اطلاعات مفیدی پیش از خرید یا انتخاب محصولات بدست آورید

آونگ

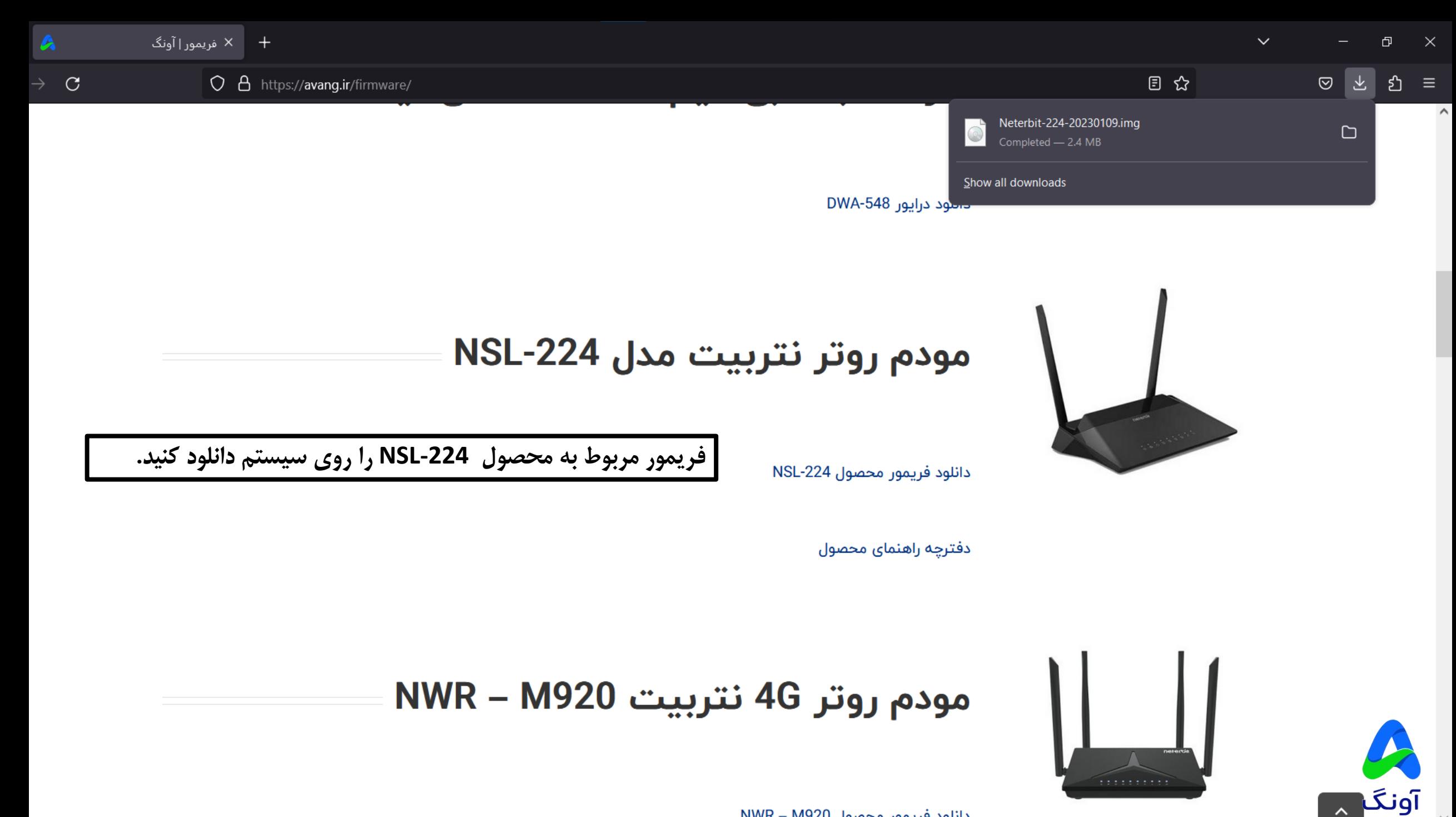

دائلود فريمور محصول NWR – M920

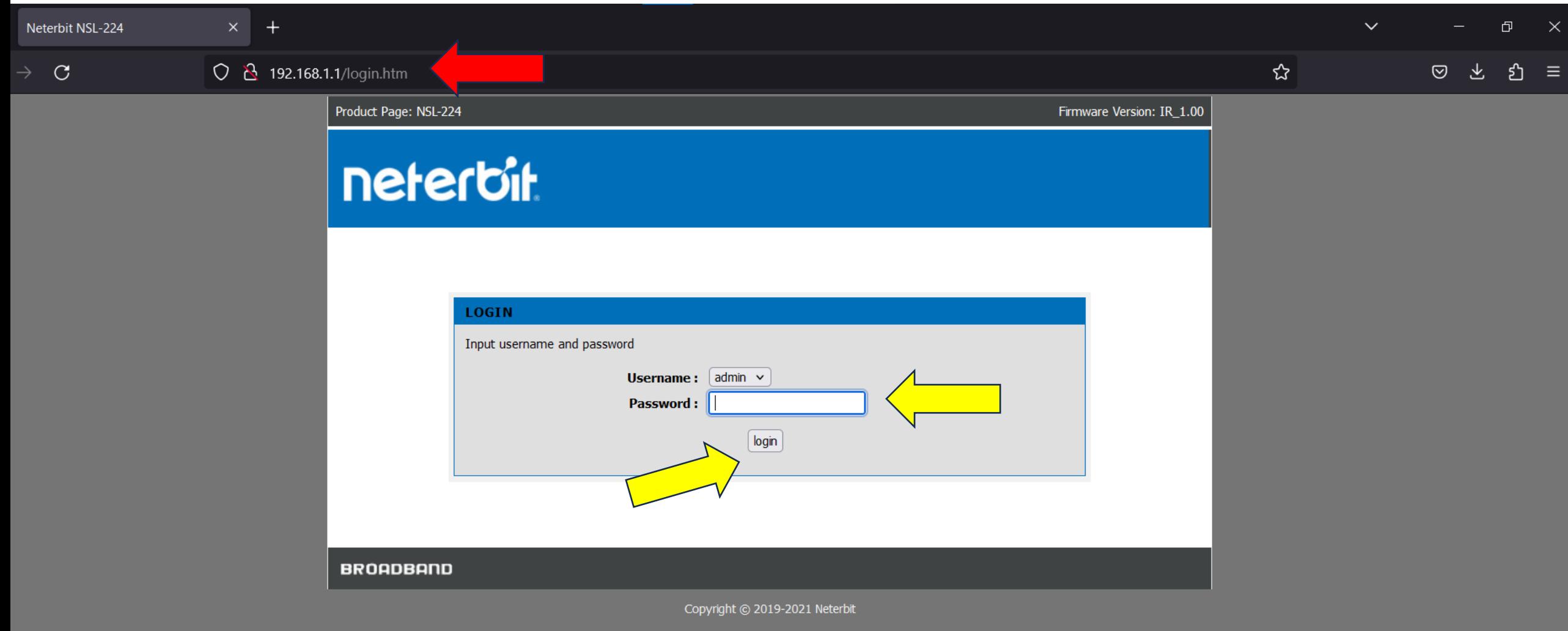

**با کابل Lan مودم را به سیستم وصل کنید. یک مرورگر مانند Firefox،Edge،Chorme باز کنید. در قسمت نوارد آدرس آي پی 192.168.1.1 را وارد کنید. در قسمت پسورد admin را وارد کنید و سپس Login کنید.**

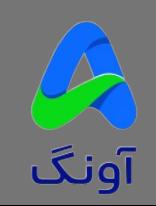

 $\mathcal{C}$ 

 $\times$ 

☆

 $\checkmark$ 

 $\odot$ 上 වි =

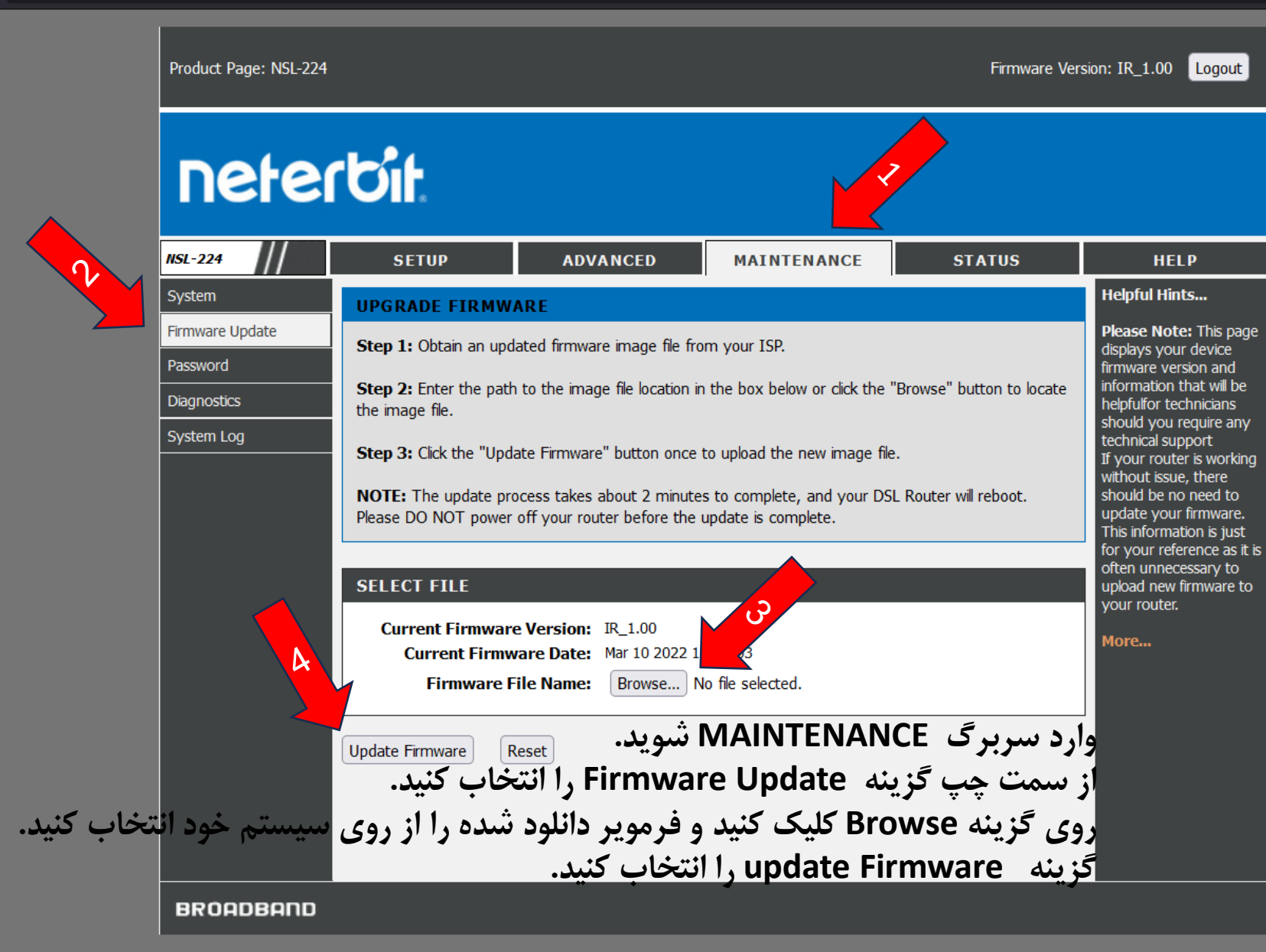

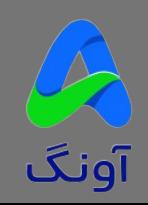

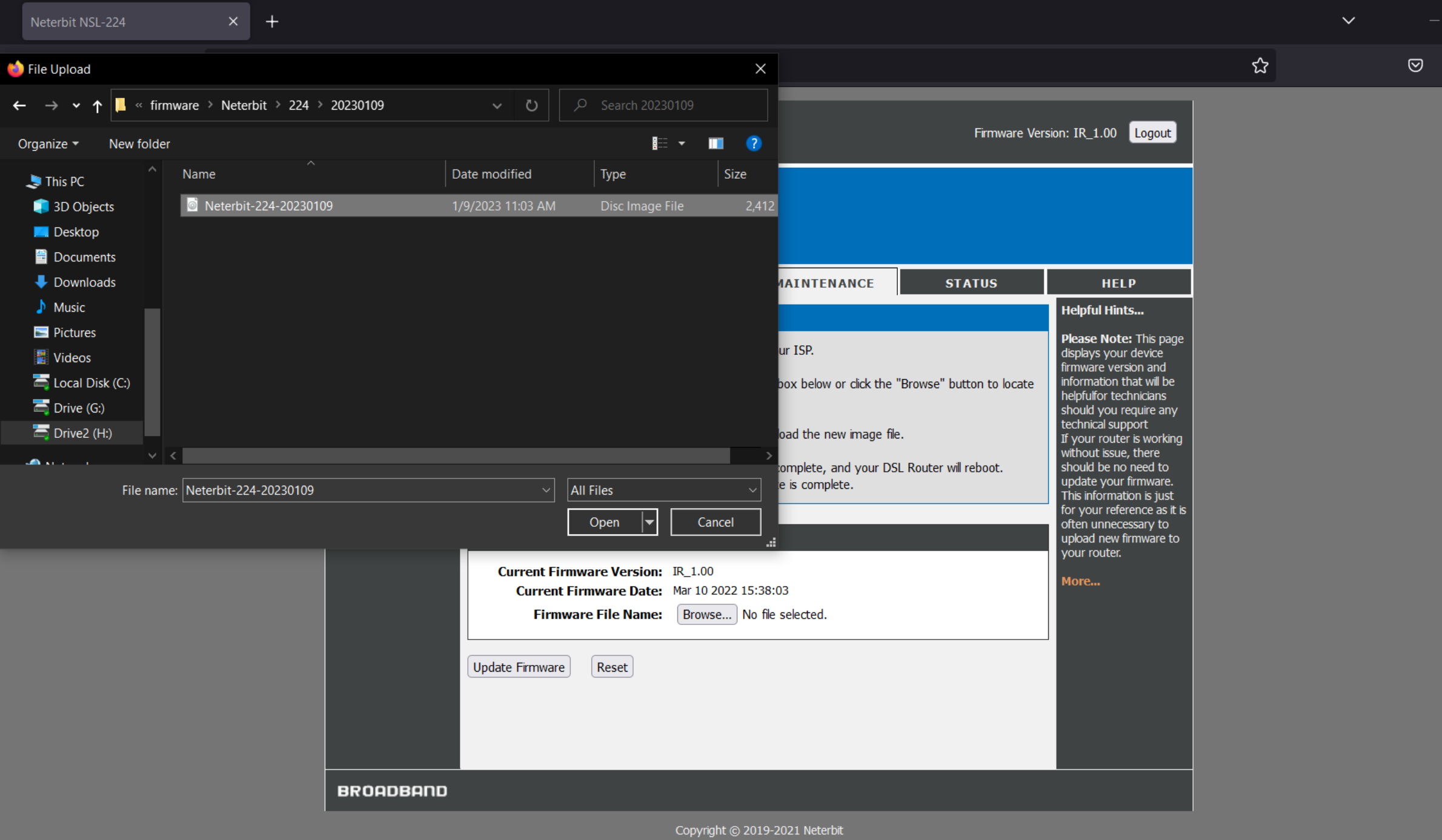

 $\pm$  =  $\pm$ 

۔<br>آونگ

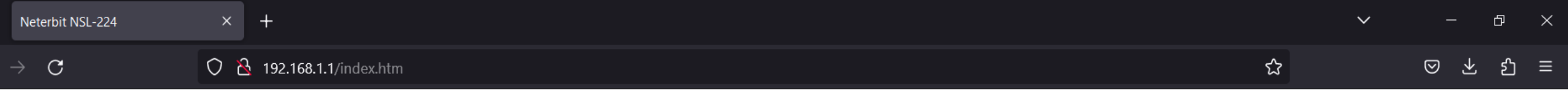

## **Reboot System!**

firmware upgrade! System will reload soon automaticly...

**Please Wait**  $\boxed{63}$  s

**در صورتی که مراحل درست انجام شده باشد،مودم وارد این صفحه می شود و 1 دقیقه زمان می برد تا فریمور دستگاه آپگرید شود. بعد از اتمام آپگرید یک بار مودم را ریست سخت افزاري کنید و دستگاه را مجدد کانفیگ نمایید.**

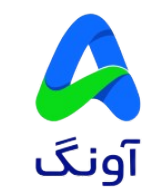